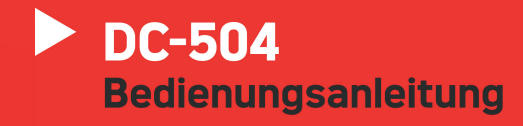

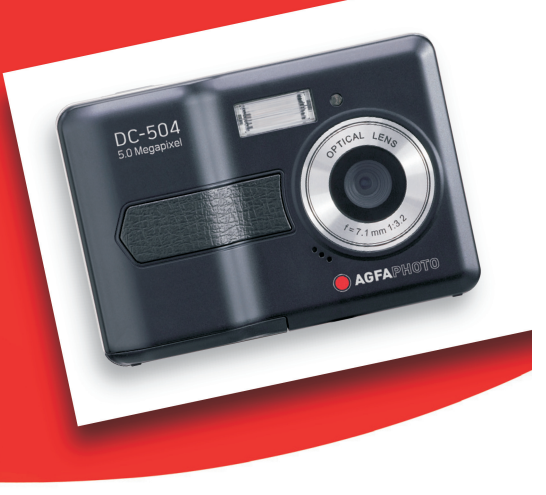

AgfaPhoto is used under license of Agfa-Gevaert NV.&Co. KG. Agfa-Gevaert NV.&Co. KG does not manufacture this product or<br>provide any product warranty or support. For service, support and warranty information, contact the d

AgfaPhoto Holding GmbH, www.agfaphoto.com<br>Manufactured by plawa-feinwerktechnik GmbH & Co. KG, www.plawa.com

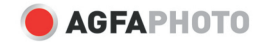

Wir danken Ihnen für den Kauf dieser AgfaPhoto Digitalkamera. Bitte lesen Sie die vorliegende Bedienungsanleitung aufmerksam durch, um das Produkt körrekt zu benutzen. Bewahren Sie die Bedienungsanleitung nach dem Lesen für späteres Nachschlagen an einem sicheren Platz auf

### Sicherheitsinformationen

- Die Kamera nicht direkt in die Sonne oder eine andere intensive Lichtquelle richten, die Ihre Augen verletzen könnte.
- Versuchen Sie nicht, das Kameragehäuse zu öffnen oder diese Kamera in irgendeiner Weise zu bearbeiten. Interne Hochspannungsteile bergen das Risiko eines Elektroschlags, wenn sie freigelegt werden. Wartungs- und Reparaturarbeiten dürfen nur von autorisierten Wartungstechnikern ausgeführt werden.
- Den Blitz nicht zu nahe an den Augen von Tieren oder Menschen auslösen. Dies gilt insbesondere für kleine Kinder. Dies kann zu Augenverletzungen führen. Insbesondere mindestens einen Meter Abstand wahren, wenn Säuglinge mit Blitz fotografiert werden.
- $\bullet$ Die Kamera von Wasser und anderen Flüssigkeiten fernhalten. Die Kamera nicht mit nassen Händen anfassen. Die Kamera niemals im Regen oder Schnee verwenden. Feuchtigkeit birgt das Risiko von Brand und Elektroschlag.
- . Die Kamera und das Zubehör von Kindern und Tieren fernhalten, um Unfälle und Schäden an der Kamera zu vermeiden.
- · Bei Rauch aus der Kamera oder ungewöhnlichem Geruch das Gerät sofort ausschalten! Die Kamera zur Reparatur zum nächsten Vertrags-Servicecenter bringen. Niemals versuchen, die Kamera eigenhändig zu reparieren.
- . Nur das empfohlene Zubehör verwenden. Die Verwendung von Stromquellen, die nicht ausdrücklich zum Gebrauch mit dieser Ausrüstung empfohlen werden, kann zu Überhitzung, Verformung des Geräts, Brand, Elektroschock oder anderen Gefahrensituationen führen.

### Haftungsablehnungserklärung

Über das Produkthaftungsgesetz hinaus übernehmen wir keine Verantwortung für Schäden, die dem Benutzer oder Dritten durch die unsachgemäße Handhabung des Produktes oder eines seiner Zubehörteile, oder durch seinen Betriebsausfall sowie durch seinen Gebrauch entstehen.

Warnung! Versuchen Sie niemals, die Kamera zu öffnen oder in ihre Bauteile zu zerlegen: Dadurch verlieren Sie jeden Garantieanspruch.

### **Batteriehinweis**

Um optimale Leistung und erhöhte Batterielebensdauer zu gewährleisten, empfehlen wir die Verwendung von Lithiumbatterien der Größe AA oder NiMH-Akkus.

- $\bullet$ Übermäßiger Blitzeinsatz
- Bearbeiten der Bilder auf dem Kameradisplay  $\bullet$

Die Batterielebensdauer kann durch Schmutz auf den Batteriekontakten beeinflusst werden. Bitte reinigen Sie die Kontakte mit einem sauberen und trockenen Tuch, bevor Sie die Batterie einlegen. Die Batterieleistung sinkt bei Temperaturen unter 5℃. Wenn Sie die Kamera bei niedrigen Temperaturen verwenden, sollten Sie Ersatzbatterien bei sich haben und darauf achten, dass diese nicht zu kalt werden. Bitte beachten Sie: Kalte und scheinbar leere Batterien sollten Sie nicht entsorgen, da bei Zimmertemperatur diese Batterien möglicherweise wieder funktionieren.

# **Kennenlernen der Kamera** *1.2 Systemanforderungen*

## *1.1 Technische Daten*

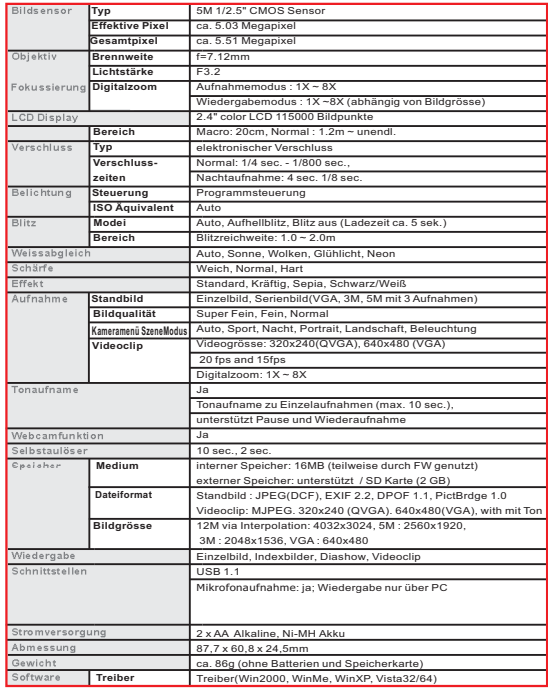

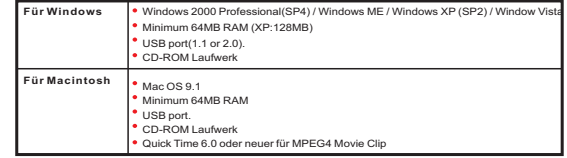

Technische Daten können sich ohne Vorankündigung ändern.

### *1.3 Allgemeines*

# **Kameransicht**

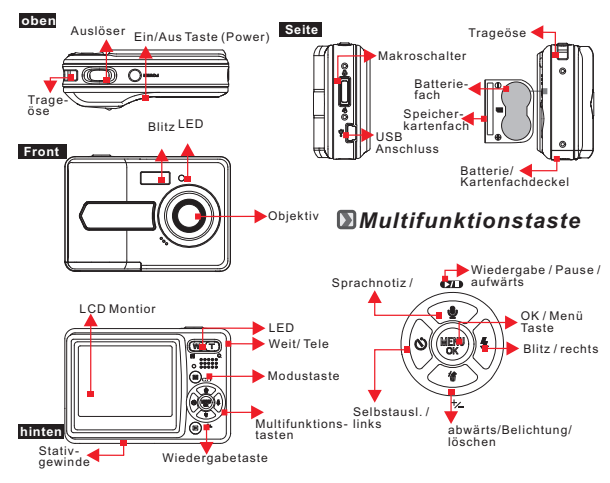

## *1.4 Erläuterung der Statussymbole* **Displaysymbole**

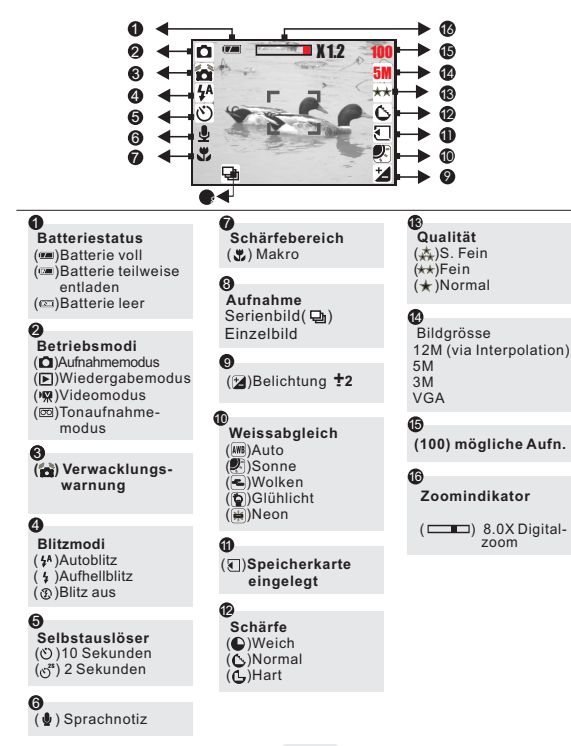

# **Inbetriebnahme**

### *2.1 Einlegen der Batterien*

- 1. Schalten Sie die Kamera aus.
- 2. Öffnen Sie den Batteriefachdeckel.
- 3. Legen Sie 2 AA Batterien entsprechend
- den Polaritätsmarkierungen ein.
- 4. Schließen Sie den Batteriefachdeckel.

### *2.2 Einlegen und Entfernen der Speicherkarte*

- 1.Schalten Sie die Kamera aus. 2.Öffnen Sie den Batteriefachdeckel.
- 3.Schieben Sie eine SD-Karte in den Schacht, bis diese hörbar einrastet. (Zum Herausnehmen drücken Sie erneut auf die Karte)
- 4.Schließen Sie den Batteriefachdeckel.

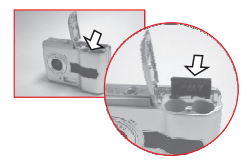

+  $\Theta$ Negative

### *2.3 Grundlagen*

- 1. Zum Einschalten drücken Sie die Power-Taste .
- 2. Drücken Sie die Modustaste um im Standbildaufnahme- ( $\bigcirc$ ), Video- ( $\bigcirc$ ), oder Sprachaufnahmemodus zuarbeiten ( $\overline{CD}$ ).

**Hinweise**: Halten Sie die Kamera mit beiden Händen und wählen Sie Ihr Motiv.

- 3. Mit der Tele/Weit-Taste können Sie 8x digital zoomen.
- 4. Zum Aufnehmen drücken Sie den Auslöser vollständig durch.
- 5. Nachdem Sie den Auslöser wieder losgelassen haben, beginnt die LED zu blinken. Ist das Blinken beendet, ist die Kamera wieder aufnahmebereit.
- 6. Durch Drücken der Wiedergabetaste ( $\blacktriangleright$ ) können Sie sich Ihre Bilder ansehen.

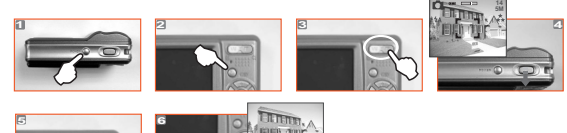

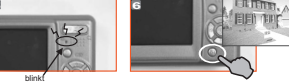

# **Weitergehende Einstellungen**

# **Tele/ Wide-Tasten (Digitalzoom 8X)** 3.1 Im Bildaufnahmemodus ( $\bigcirc$ )

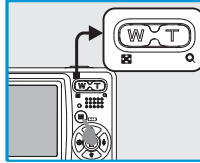

Der Zoomindikator im oberen Displaybereich informiert über den aktuellen Vergrößerungsfaktor

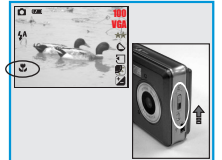

Für eine Nahaufnahme (ca. 20cm) schieben Sie den seitlichen Makroschalter nach oben. Im Display erscheint das Makrosymbol  $\left(\frac{1}{2}\right)$ .

# **Blitztaste**

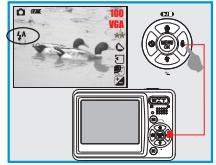

Mit Hilfe der Blitztaste können Sie zwischen den folgenden Blitzmodi wählen:

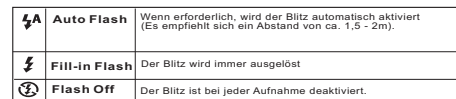

ㅎ

### **Selbstauslöser**

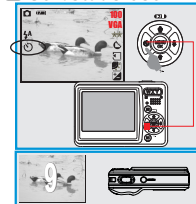

# **Sprachnotiztaste Sprachnotiztaste**

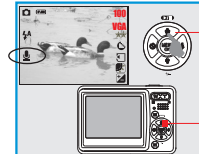

### Es gibt zwei Wege Ihrem Bild eine Sprachnotiz anzufügen.

- 
- 
- zeichnen.

### **Im Wiedergabemodus:**

- 1. Wird die Sprachnotiztaste gedrückt, erscheint das entsprechende Symbol ( $\Phi$ ) auf dem Monitor.
- 
- 2. Nach Drücken des Auslösers ist die Aufnahmemöglich. 3. Beim wiederholten Drücken wird die Tonaufnahmebeendet.

## **Taste Belichtung / Löschen**

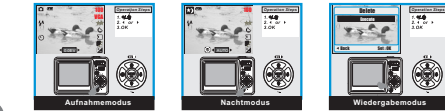

### ΓōΪ **Im Aufnahmemodus:**

Mit dieser Taste können Sie den Belichtungswert in einem Bereich von +2.0EV bis -2.0EV (in 0.3EV Schritten ) korrigieren.

### **Im Nachtaufnahmemodus:**

Hier können Sie mit der Rechts-/Links-Taste Langzeitbelichtungen von 4,3,2,1,1/2,1/4, 1/8 und Auto einstellen.

### **Im Wiedergabemodus:**

Einzelbilder können durch Drücken dieser Taste und anschließender Bestätigung mit OK gelöscht werden.

### **Im Aufnahmemodus:**

mit 2 Sek. Vorlaufzeit: **ಲೆ** 

**mit 10 Sek. Vorlaufzeit:**

Auslösers.

 $\bigodot$ 

ㅎ

Auslösers .

1. Wird die Sprachnotiztaste gedrückt, erscheint das ent-

Die Aufnahme erfolgt 10 Sek. nach Drücken des

Die Aufnahme erfolgt 2 Sek. nach Drücken des

- sprechende Symbol (♦) auf dem Monitor.<br>2. Drücken Sie den Auslöser für die Bildaufnahme.
- 3. Nach der Aufnahme können Sie eine Sprachnotiz auf-

### **Einstellen der Effekte Bildaufnahme- & Movieclipmodus**

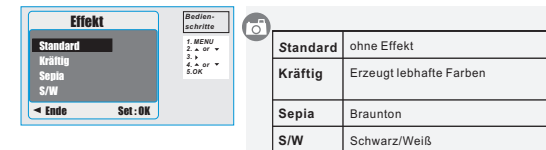

# **Weissabgleich (Standard: Auto)Bildaufnahme- & Movieclipmodus**

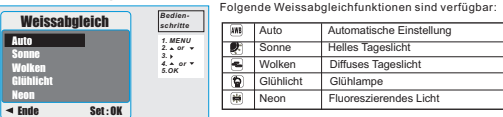

### 3.2 Tonaufnahmemodus(**m**)

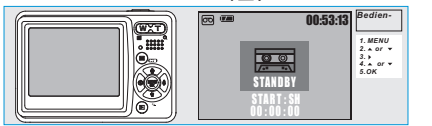

# ೯

**Diese Funktion gestattet Ihnen, die Kamera zur Tonaufnahme zu nutzen. Drücken Sie den Auslöser um die Aufnahme zu starten und nochmals zum Beenden** .

### **Hinweis:**

**Die Tonwiedergabe ist nur am PC möglich. Verbinden Sie dazu die Kamera mit dem USB-Kabel.**

### *3.3 Im Wiedergabemodus( )* **Wiedergabe eines Standbildes**

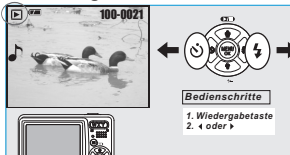

### **Wiedergabe eines Videos**

# $\overline{E}$ 100-0021  $\alpha$  (  $\alpha$  ) *Bedienschritte 1. Wiedergabetaste*

### Betätigen Sie die Wiedergabetaste .

Betätigen Sie die Wiedergabetaste. Drücken Sie die Rechts-/Linkstaste um das nächste bzw. vorhergehende Bild anzuzeigen. Hinweis: Das Symbol ( ℯ ̇̃) weist<br>daraufhin, dass das Bild mit einer Sprachnotiz versehen ist.

<u>ัก</u>1

 $\odot$ 

Mit der Auf-Taste können Sie die Wiedergabe starten und anhalten .

Hinweis: Das Symbol (,) auf der linken Seite weist auf eine Videosequenz hin.

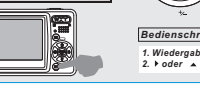

### **Indexbildanzeige ( ) Miniaturbild**

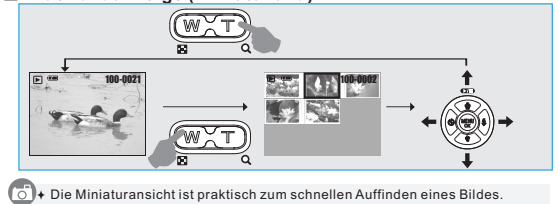

Drücken Sie im Wiedergabemodus die Weit-Taste um die Miniaturansicht aufzurufen.

## **Bildvergrößerung**

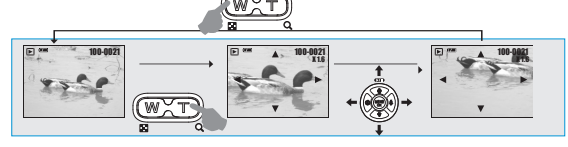

- 1. Mit der Multifunktionstaste wählen Sie das gewünschte Bild und vergrößern dieses mit der Tele-Taste.
- 2. Zum Vergrößern und Verkleinern des Zoomausschnittes nutzen Sie die Weit-/Tele-Taste.
- 3. Mit den Tasten "Ab/Auf/Links/Rechts" können Sie den Ausschnitt verschieben.
- 4. Halten Sie die Weit-Taste gedrückt, um zur normalen Bildgröße zurückzukehren .

### **Bildschutz einstellen**

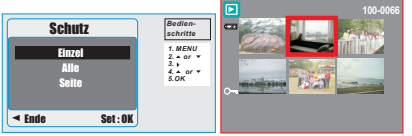

l ol

ಡ

Diese Funktion schützt ausgewählte Bilder vor dem Löschen, wenn sie "Sperren" wählen.Bestätigen Sie "Freigabe" mit "OK", wird der Löschschutz aufgehoben.

### **Alle Bilder löschen**

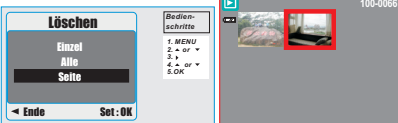

Es können alle Bilder auf einmal gelöscht werden.

## **Auf die Karte kopieren**

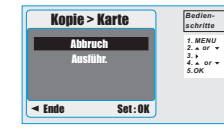

Mit dieser Funktion können Sie alle auf dem internen Speicher befindlichen Bilder aufdie Karte kopieren.

# **DPOF-STANDARD**

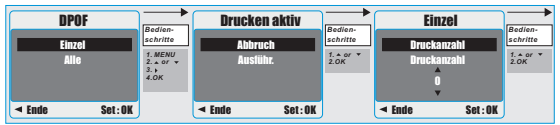

# ਨਿ

Die Funktion gestattet es, die Anzahl der Ausdrucke (max. 30) auf der Karte gespeicherten Bilder festzulegen.

[Ein Bild] - spezifiziert die Anzahl der Kopien für das ausgewählte Bild. Mit der Taste "Links/Rechts" wechseln Sie zum nächsten Bild.

[Alle Bilder] - spezifiziert die Anzahl der Kopien für alle Bilder, ausschließlich Videoclips.

**Hinweis: Die Druckfunktion kann nur bei eingelegter Speicherkarte aktiviert werden.**

### *3.4 Im Videomodus( )*

### **Einstellen der Videogröße**

Die folgenden Videoauflösungen sind möglich: VGA / QVGA

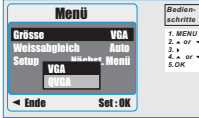

### *3.5 SETUP Einstellungen*

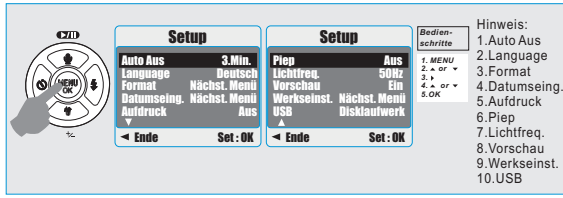

### **Auto Aus**

Die Kamera schaltet automatisch nach der eingestellten Zeit ab.

Dies verhindert ungewollten Stromverbrauch, wenn die Kamera nicht genutzt wird.

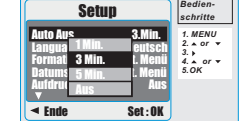

**Language (Sprache)** 1. English 2. Frencais 3. Deutsch 1. English - 2. Frencais - 3. Deutsch<br>4. Italiano - 5. Espanish 6. Portugues 7. Traditional Chinese 8. Simplified Chinese 9. Japanese 10. Thai 11. Turkish 12. PyCCKMÑ

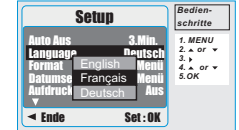

### **Formatieren**

Mit dieser Funktion können die Speichermedien einfach formatiert werden.

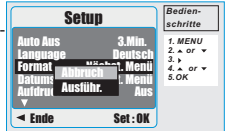

### **Datumseingabe**

Mit der Auf-/Ab-Taste können Sie das Datum und die Zeit einstellen. Mit Rechts-/Links-Taste wechseln Sie zwischen Tag, Monat und Jahr bzw. Stunde, Minute und Sekunde.

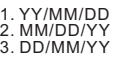

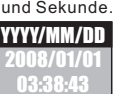

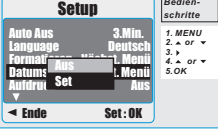

*Bedien-*

## **Aufdruck**

Mit dieser Einstellung können Sie Ihre Bilder mit Datum bzw. Datum & Zeit versehen.

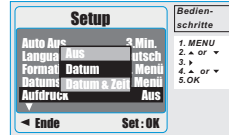

## **Piep**

Diese Einstellung schaltet die Tastentöne ein und aus.

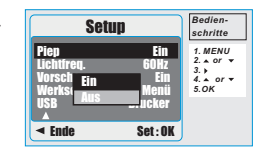

## **Lichtfrequenz**

Einstellen der Frequenz um Flackern zu vermeiden. 50Hz: Großbritannien,Deutschland, Italien, Spanien,Frankreich, Niederlande, China, Japan, Portugal. 60Hz: U.S.A., Taiwan, Korea, Japan.

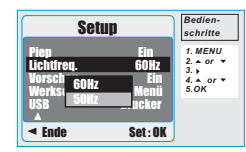

### ్

**Hinweis: Wenn die falsche Frequenz eingestellt wurde, erscheint auf Ihren Bildern bei künstlichen Lichtquellen ein horizontales Flackern.**

## **Vorschau**

Wenn die Vorschau aktiviert ist, können Sie Bilder, die Sie gerade aufgenommen **Piep des Aufgenommen** haben, auf dem LCD-Monitor ansehen. LCD-Monitor betrachten. [AUS]: Sie können keine gerade aufgenommen Bilder auf dem

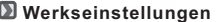

**Werkseinstellungen** Diese Funktion stellt die Standardeinstellungen (außer Datum, Zeit, Sprache und Videomodus) wieder her.

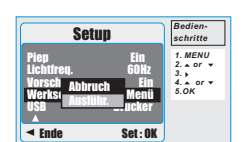

Setup

**Setup** 

 $\blacktriangleleft$  Ende Set: OK Lichtfreq. 60Hz Vorschau Ein Werkseinst. Nächst. Menü Ein Aus USB **Drucker** Drucker

Piep Ein Lichtfreq. <sub>Mamara</sub> 60Hz Vorsch Disklaufwerk<br>Werks

PC-Kamera

**USB** 

*Bedienschritte 1. MENU 2. or 3. 4. or OK 5.*

*Bedienschritte 1. MENU*  $2.4$  or  $\overline{v}$ *3. 4. or OK 5.*

### **D**USB

Für die Verbindung mit einem Drucker, als WebCam (PC-Kamera) und am PC (Disklaufwerk) müssen Sie die richtige Einstellung wählen und mit dem zugehörigen Gerät verbinden.

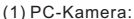

- (1) PC-Kamera: a. Installieren Sie den Treiber für die PC-Kamer auf ihrem Computer. Ende Set : OK
- b. Wählen Sie in den USB-Einstellungen "PC-Kamera".
- c. Sie können die PC-Kamera verwenden, wenn Sie zum Beispiel MSN Messengeroder AMCAP eingerrichtet haben.
- (2) Disklaufwerk:

Wenn Sie "Disklaufwerk" wählen, erhalten Sie einen neuen Wechseldatenträger, von dem Sie Ihre Bilder auf den PC laden können.

(3) Drucker:

Beim Abschluss eines Druckers mit PictBridge-Option müssen Sie die Funktion "Drucker" wählen.

# **Druckerverbindung (PictBridge Mode)**

М  $A$ nschluss der Kamera an einen, den PictBridge Modus unterstützenden - Drucker Unterstützt ihr Drucker den PictBridge Modus, können Sie Ihre Kamera mit dem beiliegenden USB-Kabel direkt anschließen und die gespeicherten Bilder sofort ausdrucken.

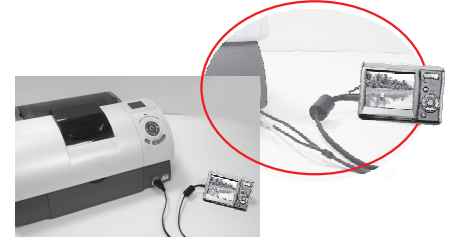

- 1. Schalten Sie Kamera und Drucker ein.
- 2. Drücken Sie die Menütaste und wählen Sie den SETUP Modus.
- 3. Gehen Sie zum Menüpunkt USB und wählen Sie Drucker.
- 4. Mit dem beiliegenden USB-Kabel verbinden Sie Drucker und Kamera.

## **Bilder zum Drucken auswählen**

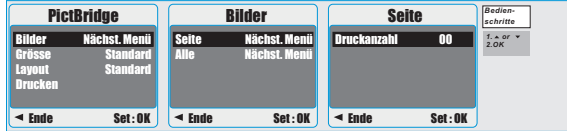

[AUSWÄHLEN]: Die Pictbridge Funktion wird nur für das gerade angezeigte Bild angewendet [ALLE]: Die PictBridge Funktion kommt für alle Bilder zur Anwendung.

*Einstellen der Anzahl der Ausdrucke*

- 1.Wählen Sie [AUSWÄHLEN] ODER [ALLE]. Auf dem Display können Sie die Anzahl der Drucke bestimmen.
- 2.Drücken Sie die AUF/AB-Taste, um die Zahl festzulegen. Es können max. 30 Ausdrucke gewählt werden.
- 3.Mit der LINKS/RECHTS-Taste wählen Sie ein anderes Bild und führen dann die vorstehend beschriebenen Schritte durch
- 4.Nach der Einstellung drücken Sie zur Speicherung die OK- Taste
- 5.Wenn Sie den Auslöser drücken, kehren Sie ohne Speichernins

Ausgangsmenü zurück.

ਨਿੰ

### *Individuelle Einstellung*

Sie können die Papiergrösse sowie das Layout für die zu druckenden Bilder einstellen

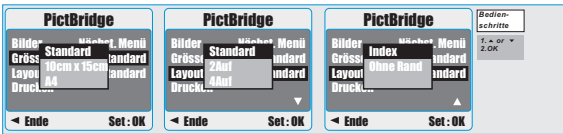

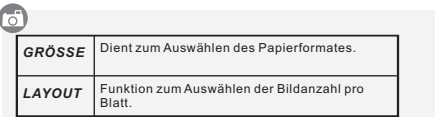

**ArcSoft MediaImpression™** verwaltet Ihre Medien und gibt Ihnen unzählige Möglichkeiten Bild- und Videoprojekte zu erstellen und zu verbreiten. Erstellen Sie eigene Filme oder Diashows; bearbeiten, verbessern und erweitern Sie Ihre Bilder mit kreativen Effekten und verbreiten Sie Ihre Dateien einfach über E-Mail Anhänge oder bekannte Bild- oder Videoportale.

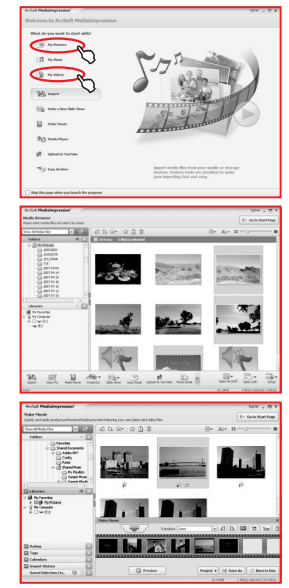

Sollten Sie Fragen zu ArcSoft Software haben, finden Sie zahlreiche Antworten und Hinweise aufhttp://www.arcsoft.com/en/support/index.asp Kunden-Service Informationen zu weiteren AgfaPhoto Produkten finden Sie unter www.plawa.de und www.plawausa.com

Service & Repair Hotline (EU): 00800 75292100 (aus dem Festnetz)

Service & Support Hotline (D): 0900 1000 042 (1.49 Euro/Min. aus dem deutschen Festnetz)

Service & Repair (USA/ Canada): 1-866 475 2605 www.plawausa.com

Online Service / Internationaler Kontakt: support-apdc@plawa.com

### Hergestellt von:

plawa-feinwerktechnik GmbH & Co. KG Bleichereistr. 18 73066 Uhingen Deutschland www.plawa.de

AgfaPhoto wird unter Lizenz von Agfa-Gevaert NV & Co. KG genutzt. Die Firma Agfa-Gevaert NV & Co. KG stellt dieses Produkt nicht her und deckt weder die Produktgarantie noch den entsprechenden Support ab. Wenn Sie Informationen zum Kundendienst, zum Support oder zur Garantie benötigen, wenden Sie sich bitte an den Händler oder den Hersteller.

Entsorgung von Elektrogeräte durch Benutzer in privaten Haushalten in der EU

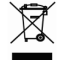

Dieses Symbol auf dem Produkt oder dessen Verpackung gibt an, dass das Produkt nicht zusammen mit dem Restmüll entsorgt werden darf. Es obliegt daher Ihrer Verantwortung, das Gerät an einer entsprechenden Stelle für die Entsorgung oder Wiederverwertung von Elektrogeräten aller Art abzugeben (z.B. ein Wertstoffhof). Die separate Sammlung und das Recyceln Ihrer alten Elektrogeräte zum Zeitpunkt ihrer Entsorgung trägt zum Schutz der Umwelt bei und gewährleistet, dass die Geräte auf eine Art und Weise recycelt werden, die keine Gefährdung für die Gesundheit des Menschen und der Umwelt darstellt. Weitere Auskünfte darüber, wo alte Elektrogeräte zum Recyceln abgeben können, erhalten Sie bei den örtlichen Behörden. Wertstoffhöfen oder dort, wo Sie das Gerät erworben haben

### **FCC-Compliance and Hinweise**

Dieses Gerät entspricht den Anforderungen des Teils 15 der FCC-Richtlinien. Der Betrieb hängt von den beiden folgenden Bedingungen ab: 1.) darf dieses Gerät keine schädlichen Störungen hervorrufen und 2.) muss dieses Gerät sämtliche empfangenen Störungen aufnehmen. einschließlich ienen, die seinen Betrieb beeinträchtigen.

Diese Ausrüstung wurde geprüft und entspricht den Anforderungen von Geräten der Klasse B gemäß Teil 15 der FCC-Richtlinien. Diese Anforderungen sind so ausgelegt, dass ein angemessener Schutz gegen schädliche Störungen bei Heimanwendungen gewährleistet ist. Diese Ausrüstung erzeugt, verwendet und kann Hochfreguenzstrom ausstrahlen. Wird sie nicht gemäß den Anweisungen installiert und verwendet, kann dies zu schädlichen Störungen im Funkverkehr führen. Es gibt jedoch dennoch keine Garantie dafür, dass bei bestimmten Anwendungen keine Störungen erzeugt werden. Sollte es durch diese Ausrüstung zu schädlichen Störungen beim Radio- und Fernsehempfang kommen (man kann dies durch Einund Ausschalten der Kamera feststellen), sollte der Anwender diese Störungen durch eine oder mehrere der folgenden Maßnahmen beseitigen.

- Die Empfangsantenne neu ausrichten oder an einem anderen Ort anbringen.
- · Den Abstand zwischen Ausrüstung und Empfänger vergrößern.
- · Die Ausrüstung an eine andere Steckdose in einem anderen Stromkreis als der Empfänger anschließen.

· An den Vertragshändler oder einen erfahrenen Radio-/Fernsehtechniker wenden. Jegliche Änderungen oder Maßnahmen, die nicht ausdrücklich von der für die Compliance verantwortliche Stelle genehmigt wurden, können dem Benutzer die Benutzerrechte nehmen. Wurden abgeschirmte Schnittstellenkabel mit dem Produkt geliefert oder wurde auf die Verwendung von bestimmten zusätzlichen Komponenten oder Zubehör bei der Installation des Produkts hingewiesen, müssen diese verwendet werden, um die Compliance mit den FCC-Richtlinien zu gewährleisten.